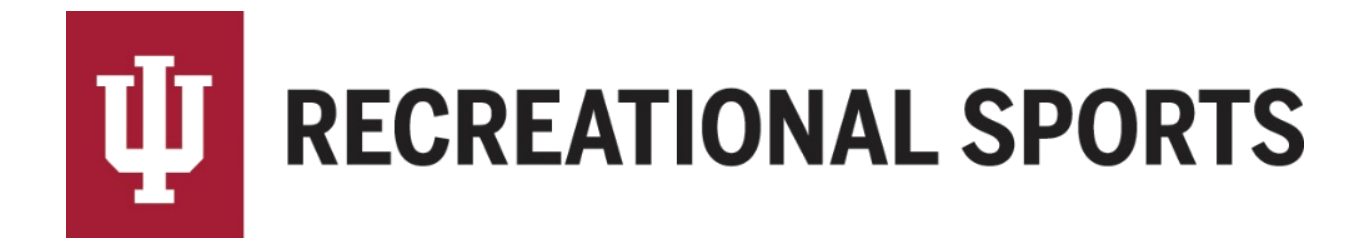

## **How to Enable Game Reminders from IMLeagues:**

## *Reminders are currently available as an email communication.*

- 1. Log in to IMLeagues
	- This is the participant homepage, "IMLeagues Locker"

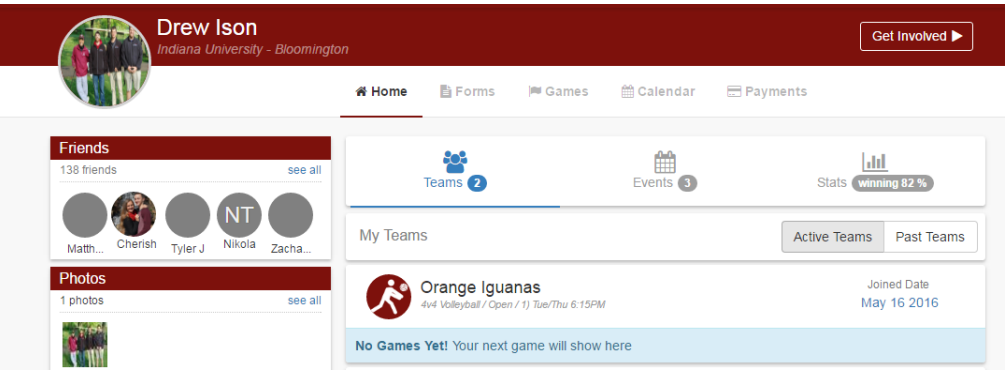

2. Locate the **red ribbon** at the top of the page, and then locate "**your name**" to the right

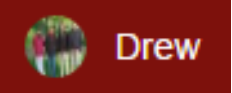

Click on "**your name**", and a fly-out menu will appear

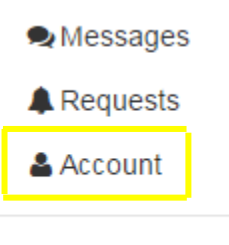

**心 Sign Out** 

- 3. Select the "**Account**" option
	- The "**Account Management**" page will load
- 4. Locate the tabs "**Account, Membership, Notifications, Facebook**, etc."

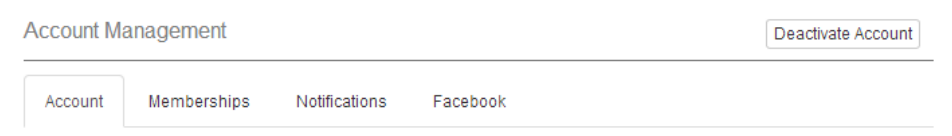

## 5. Click the "**Notifications**" tab

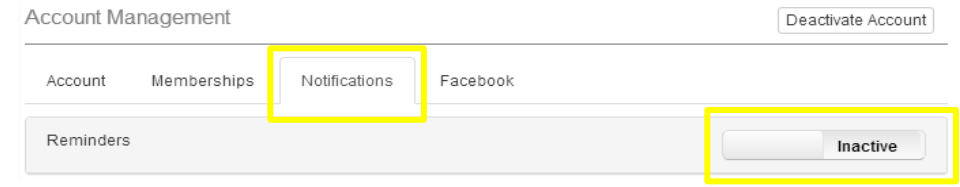

## 6. Locate slider bar for "**Reminders**"

- Default is inactive (above)
- Once clicked to active, it will turn green (shown below) Account Management Deactivate Account Account Memberships Notifications Facebook Reminders Active Send reminder  $\begin{vmatrix} 1 & \mathbf{v} \end{vmatrix}$  day(s) before a game or session.
- 7. Choose number of days before the game from the drop down
	- **NOTE:** Reminders are email communications
- 8. Click the blue "**Save Changes**" button

**Save Changes** 

If you need help with Captain's Essentials for Team Registration:

- 1. [How to create an IMLeagues account](http://www.recsport.indiana.edu/~public/intramurals/IML/Tutorials/Essentials_Captain/IML_How_to_create_account.pdf)
- 2. [How to create a team](http://www.recsport.indiana.edu/~public/intramurals/IML/Tutorials/Essentials_Captain/IML_How_to_create_team.pdf)
- 3. [How to invite team members](http://www.recsport.indiana.edu/~public/intramurals/IML/Tutorials/Essentials_Captain/IML_How_to_invite_members.pdf)
- 4. [How to pay the registration fee](http://www.recsport.indiana.edu/~public/intramurals/IML/Tutorials/Essentials_Captain/IML_How_to_Pay_Online.pdf)
- 5. [How to slot](http://www.recsport.indiana.edu/~public/intramurals/IML/Tutorials/Essentials_Captain/IML_How_to_Slot_Team.pdf) my team

If you need help with Individual Player Registration:

- 1. [How to create an IMLeagues account](http://www.recsport.indiana.edu/~public/intramurals/IML/Tutorials/Essentials_Captain/IML_How_to_create_account.pdf)
- 2. [How to join as a free agent](http://www.recsport.indiana.edu/~public/intramurals/IML/Tutorials/Free_Agent_Registration/IML_Free_Agent_Sign_Up.pdf)

If you are having difficulties please direct questions to [imsport@indiana.edu](mailto:imsport@indiana.edu)